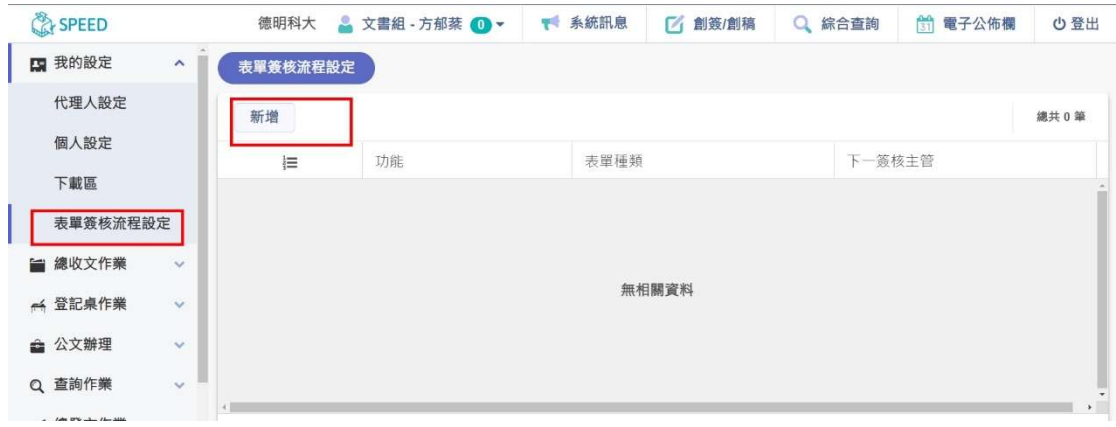

1.點選我的設定→表單簽核流程設定→新增

2.點選表單種類→設定單位主管簽核→存檔

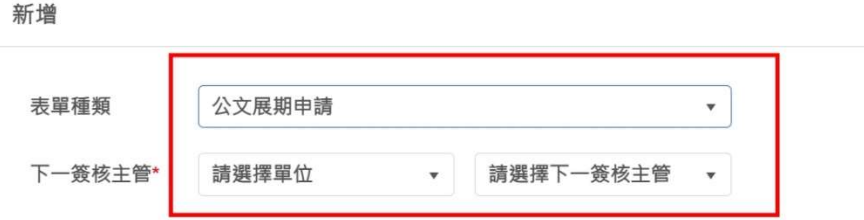

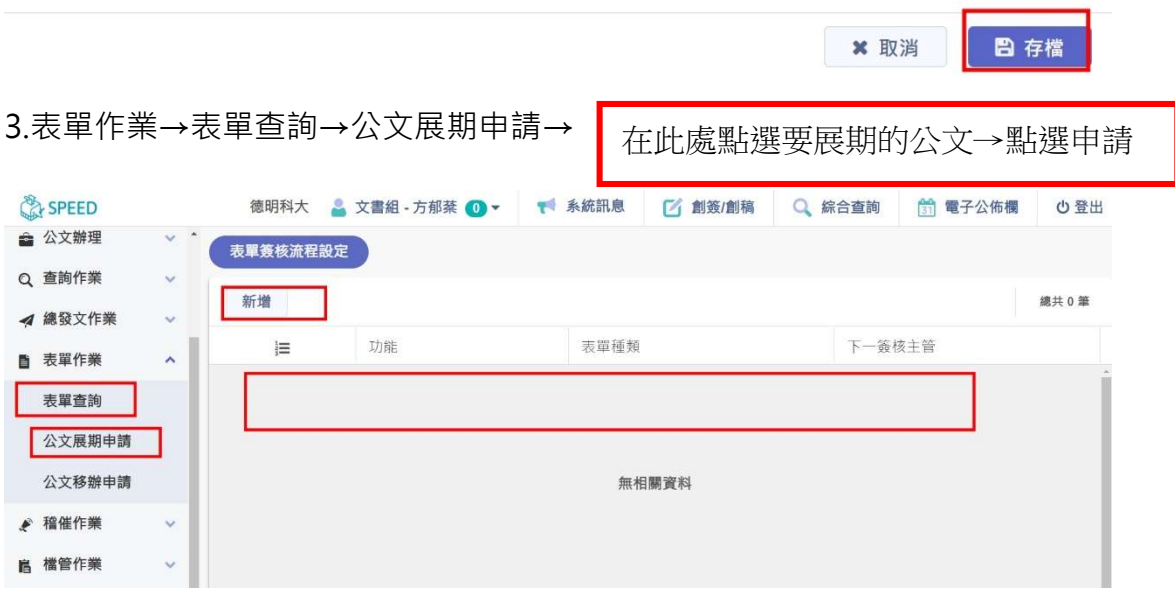

在申請展期的地方輸入要展期的原因→存檔。